# Data Services and Data Quality: Export substitution parameters to CSV

#### Posted by [Chethan Lingaraju](http://scn.sap.com/people/chethan.lingaraju) Jul 10, 2015

**Why do we need substitution parameters in excel?** 

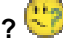

In designer, we see substitution parameters in a grid view.

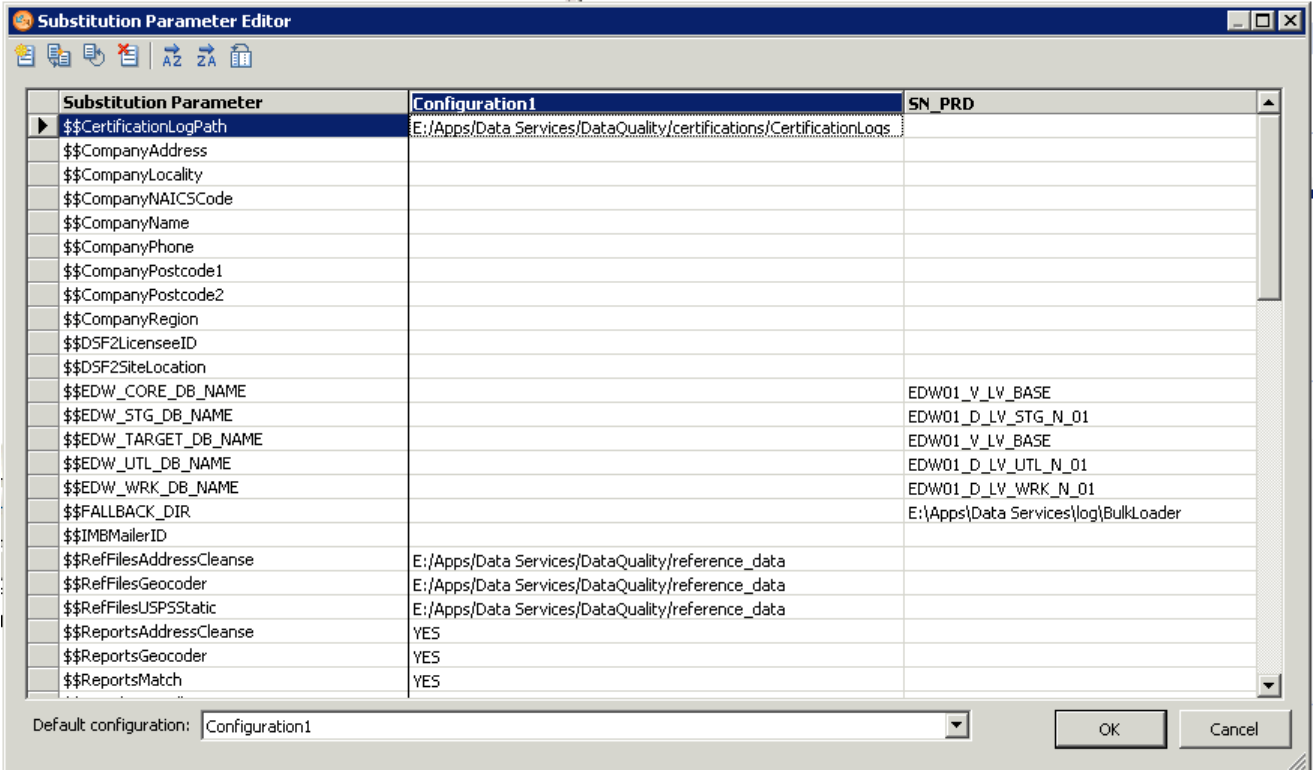

Whereas, when we have to export it, we will only have XML and ATL as option. These are not the straight forward information for humans to understand.

If there is a wider audience who wants to take a look at substitution parameters, instead of allowing everyone

to login to designer, You can email them the substitution parameters in excel file

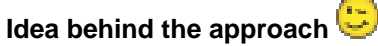

Plan was to create a utility to export substitution parameters to CSV file from the repository. VB-Script was the easy way we could think of, as we were using Windows machine. Repository databases are hosted on SQL server.

Idea was to read repository database credentials from user. Export substitution parameters to XML file through al\_engine.exe, and then convert it to CSV file.

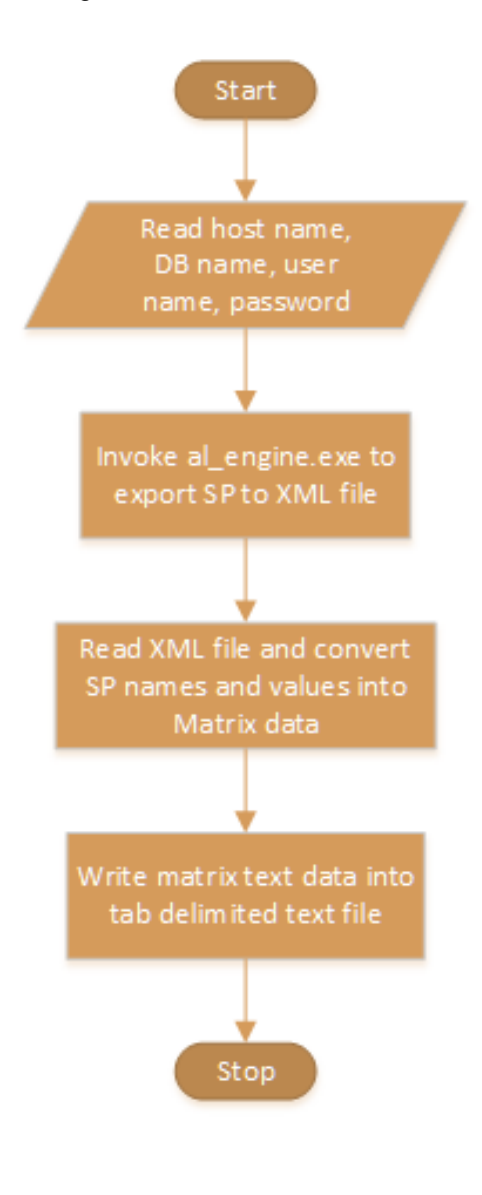

## **Issues with comma separated values**

- If there is a comma in SP value, cell value gets to split and span to multiple columns in excel. Tab separator was ideal.
- Date value will automatically undergo format change in excel upon opening the file. Cell value has been formatted as text.

#### **VB-Script Code:**

' Don't worry if you don't understand. Just copy paste the code in notepad, save it with vbs as extension and

double click

' Or download it from attachment.

Option Explicit Dim SQLHost, SQLDB, SQLUN, SQLPWD

SQLHost = InputBox ("Enter target SQL Host,port:", "Export SP to tab delimited text file","") SQLDB = InputBox ("Enter target SQL database:", "Export SP to tab delimited text file","") SQLUN = InputBox ("Enter target SQL username:", "Export SP to tab delimited text file","") SQLPWD = InputBox ("Enter target SQL password:", "Export SP to tab delimited text file","")

build\_and\_execute\_command

SP\_XML\_to\_CSV "SP.xml", "SP.txt"

Msgbox "Open generated tab delimited text file SP.txt in Excel." & vbCrLf & "If required, format it as table with header.", vbInformation, "Export SP to tab delimited text file"

Function build and execute command() Dim command, objShell, filesys set filesys=CreateObject("Scripting.FileSystemObject") Set objShell = WScript.CreateObject ("WScript.shell") command = """%LINK\_DIR%\bin\al\_engine.exe"" -NMicrosoft\_SQL\_Server -passphraseATL -z""" & "SP\_error.log"" -U" & SQLUN & " -P" & SQLPWD & " -S" & SQLHost & " -Q" & SQLDB & " -XX@" & "v" & "@""" & "SP.xml""" export\_execution\_command "%LINK\_DIR%\log\", "SP",command 'objShell.run "%LINK\_DIR%\log\" & "SP" & ".bat",0,true objShell.run "SP.bat",0,true filesys.DeleteFile "SP.bat", true if filesys.FileExists("SP\_error.log") then msgbox ("Encountered issue while exporting SP from repo") build and execute command  $= -1$  End if Set filesys = Nothing End Function Function export\_execution\_command(FilePath, FileName, FileContent) Dim objFSO, objFile, outFile Set objFSO=CreateObject("Scripting.FileSystemObject") 'outFile = FilePath & FileName & ".bat"

outFile = FileName & ".bat"

Set objFile = objFSO.CreateTextFile(outFile,True)

objFile.Write FileContent & vbCrLf

objFile.Close

```
export execution command = 0End Function
Function SP_XML_to_CSV (xmlFile, csvFile)
   Dim ConfigList, SubParamList, objXMLDoc, Root, Config, SubParam, Matrix(1000,50)
   Dim i, j, iMax, jMax, Text, sessionFSO, OutFile, objShell
   Set sessionFSO = CreateObject("Scripting.FileSystemObject")
  Set OutFile = sessionFSO.CreateTextFile(csvFile, 1)
   Set objShell = WScript.CreateObject ("WScript.shell")
   Set objXMLDoc = CreateObject("Microsoft.XMLDOM")
   objXMLDoc.async = False
   objXMLDoc.load(xmlFile)
   Set ConfigList = objXMLDoc.documentElement.getElementsByTagName("SVConfiguration")
  i = 1 Matrix(0,0) = "Substitution Parameter"
   For Each Config In ConfigList
     Set SubParamList = Config.getElementsByTagName("SubVar")
    i = 1Matrix(0,i) = Confiq.getAttribute("name") For Each SubParam In SubParamList
       If i = 1 Then Matrix(i, 0) = SubParam.getAttribute("name")
       Matrix(j,j) = "="=""& SubParam.text & """"
       i = i + 1 Next
    i = i + 1 Next
   iMax=i
   jMax=j
   For i=0 to jMax-1
    Text = " For j=0 to iMax-1
       Text = Text & Matrix(i,j) & vbTab
     Next
     OutFile.WriteLine Text
   Next
   OutFile.Close
End Function
```
#### **Usage screenshots:**

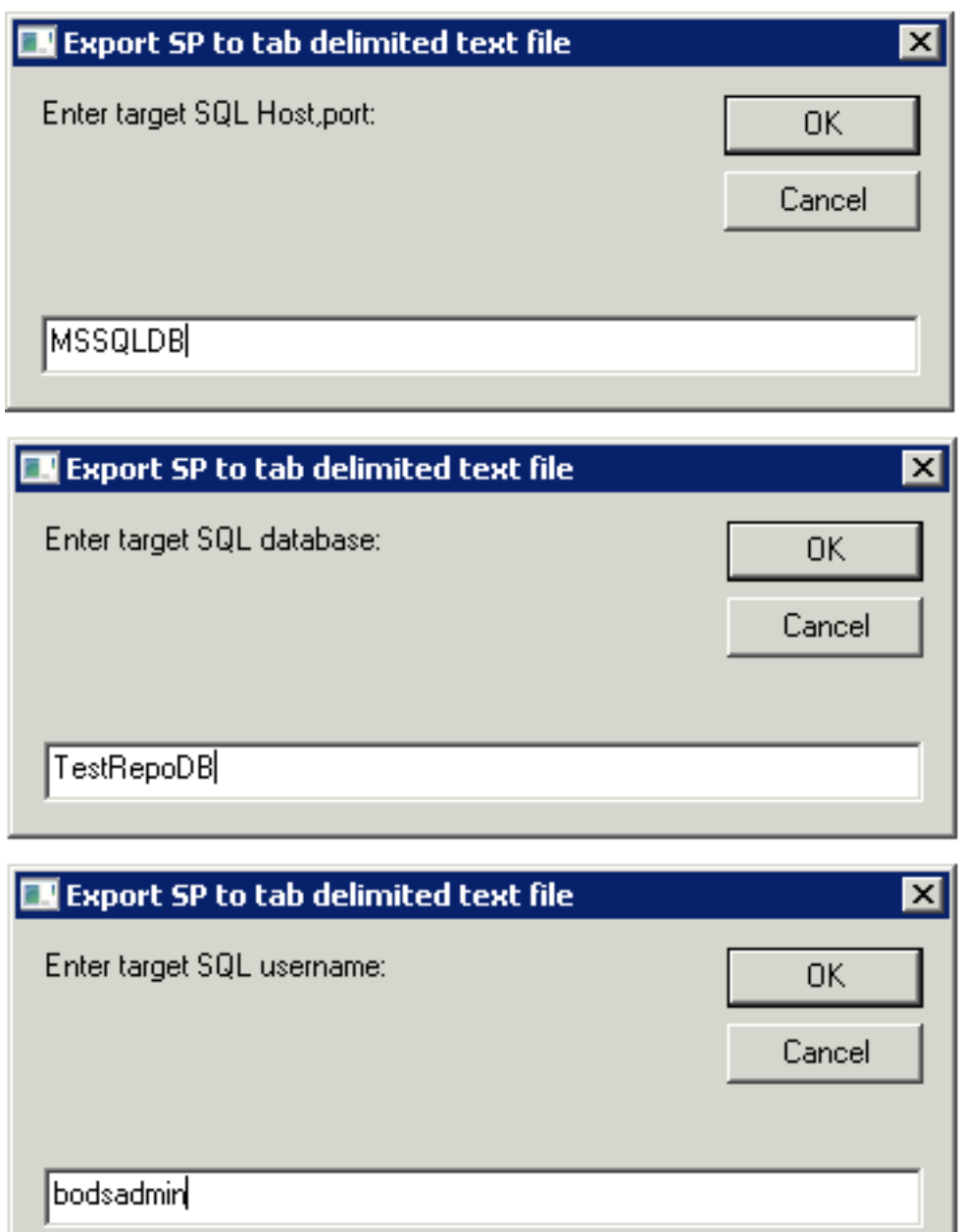

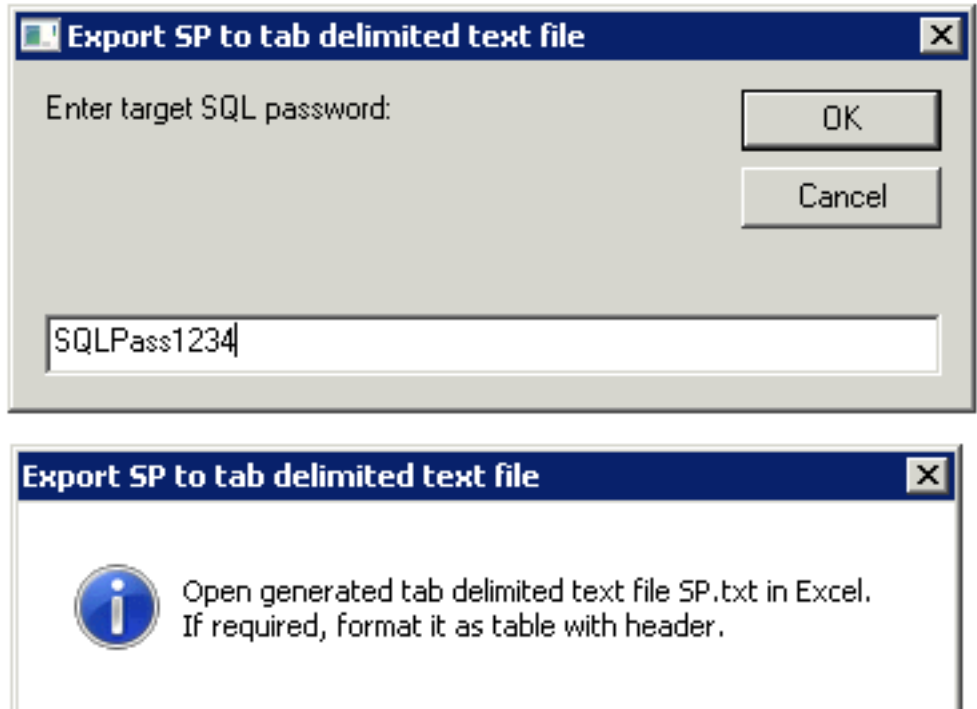

 $\overline{\mathsf{OK}}$ 

**In Excel, open the text file:**

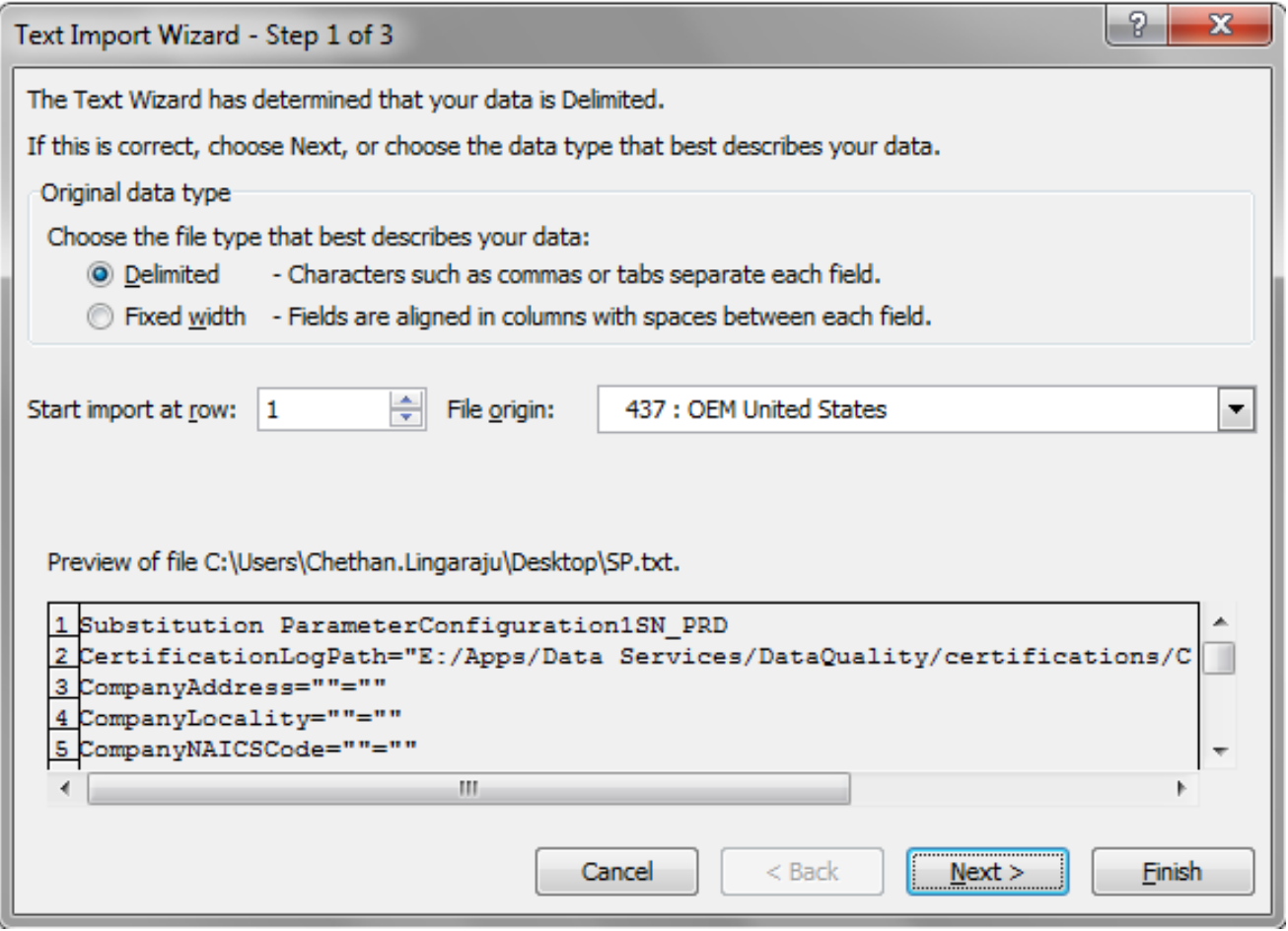

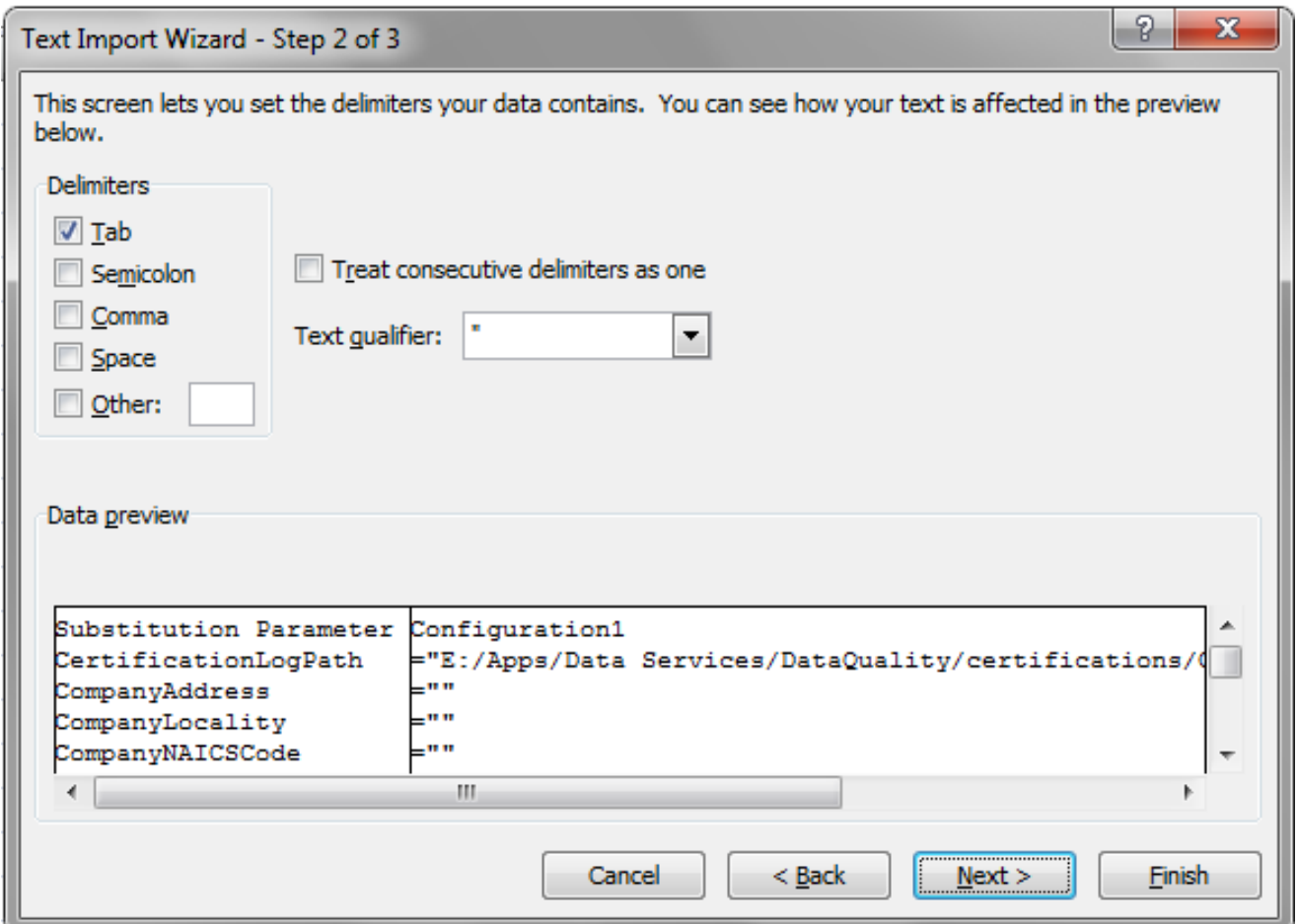

**Select all the data data cells and format it as table**

### Data Services and Data Quality: Export substitution parameters to CSV

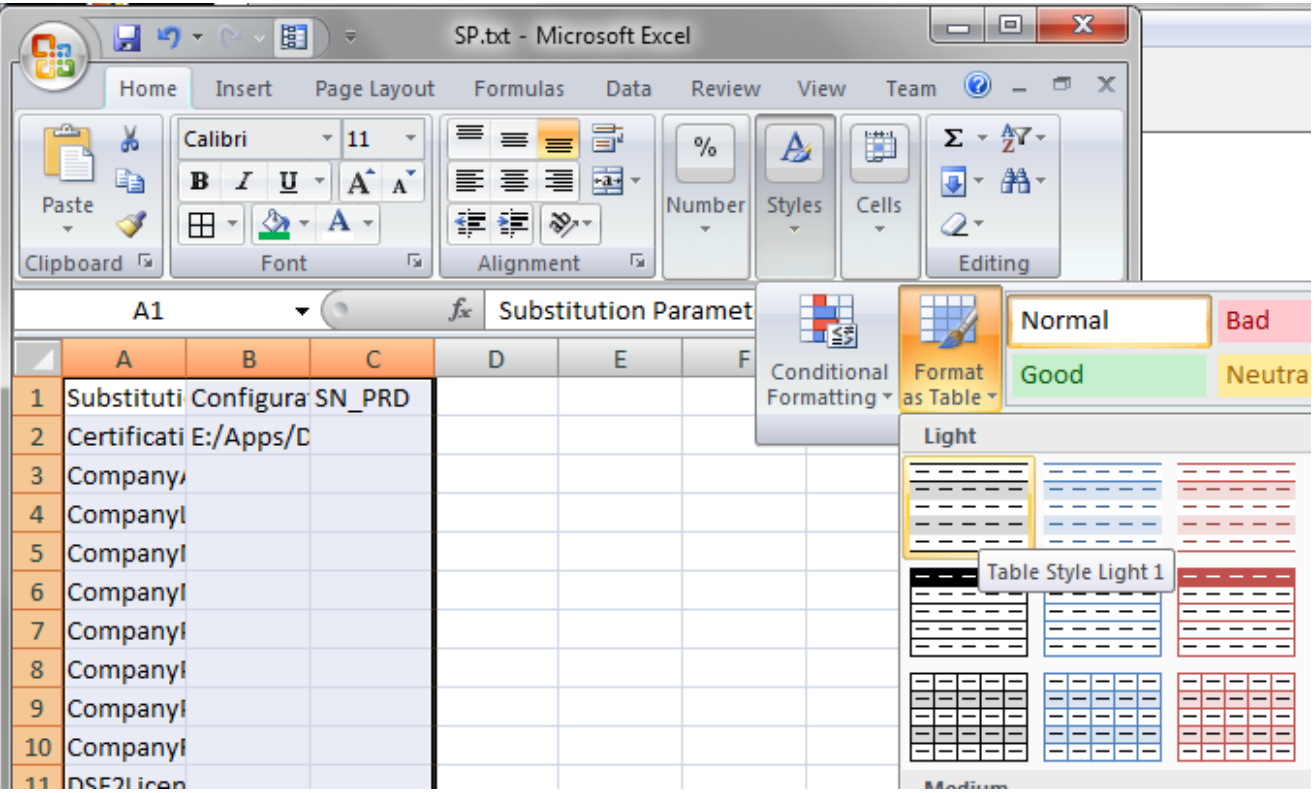

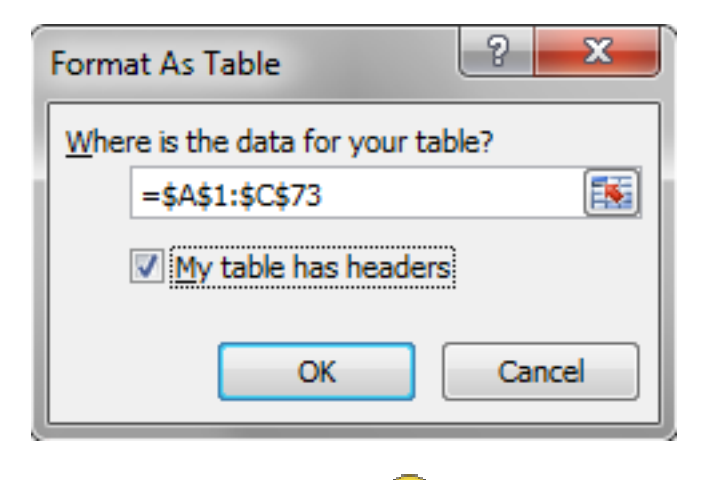

**Finally, Data looks like this:** 

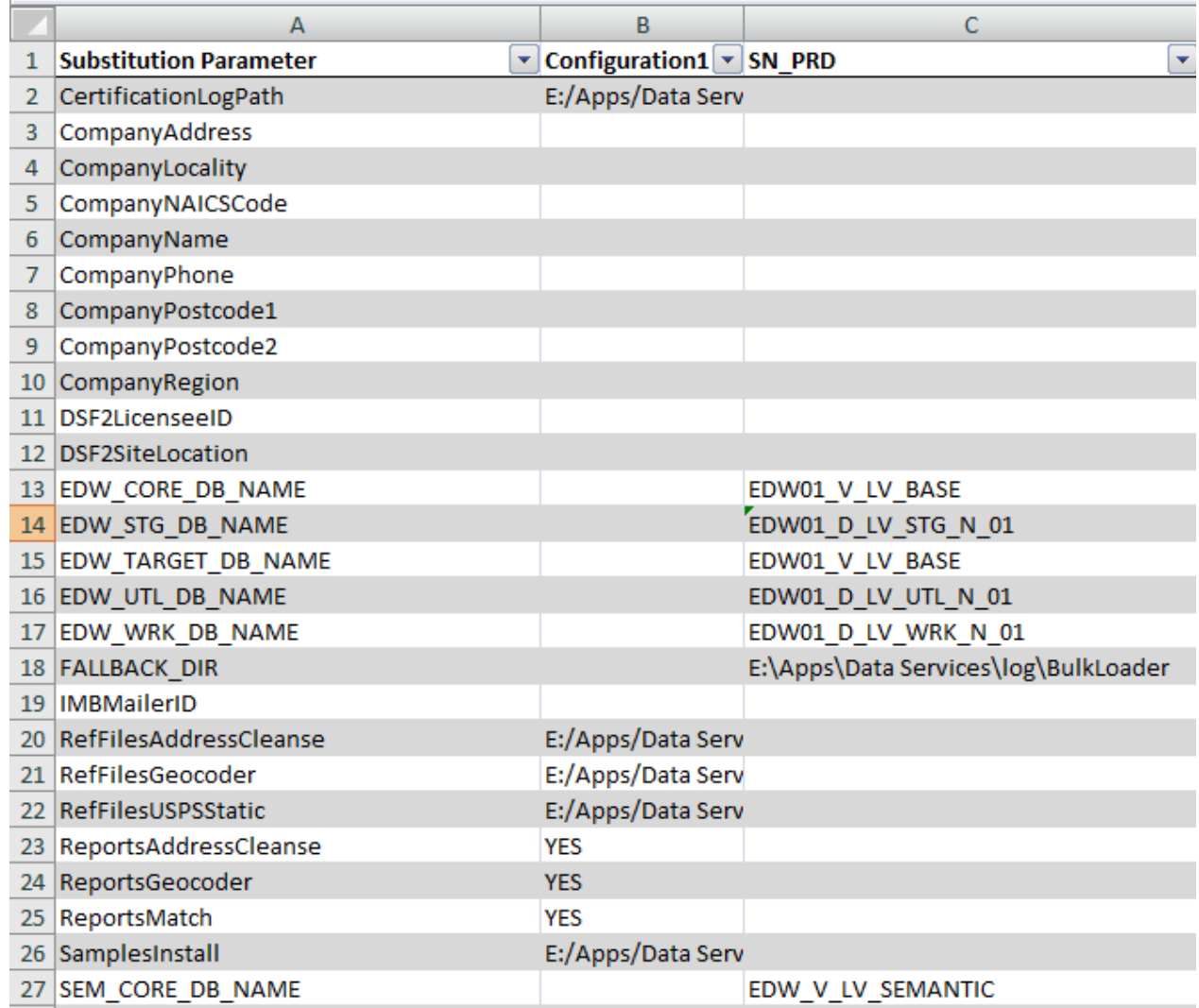

If you don't have access to repository database or Jobserver, you can export substitution parameters to XML file manually from designer and use the function SP\_XML\_to\_CSV from the given VB-Script.

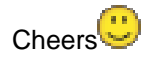

•  $(1.4 K)$ 

1 View Tags: [backup,](http://scn.sap.com/community/data-services/blog/tags#/?tags=backup) [metadata,](http://scn.sap.com/community/data-services/blog/tags#/?tags=metadata) [configuration,](http://scn.sap.com/community/data-services/blog/tags#/?tags=configuration) [integration,](http://scn.sap.com/community/data-services/blog/tags#/?tags=integration) [repository](http://scn.sap.com/community/data-services/blog/tags#/?tags=repository), [administration](http://scn.sap.com/community/data-services/blog/tags#/?tags=administration), [export,](http://scn.sap.com/community/data-services/blog/tags#/?tags=export) [substitution,](http://scn.sap.com/community/data-services/blog/tags#/?tags=substitution) [sap\\_data\\_services](http://scn.sap.com/community/data-services/blog/tags#/?tags=sap_data_services), [al\\_engine](http://scn.sap.com/community/data-services/blog/tags#/?tags=al_engine), [al\\_engine\\_parameter](http://scn.sap.com/community/data-services/blog/tags#/?tags=al_engine_parameter), [sap\\_bods](http://scn.sap.com/community/data-services/blog/tags#/?tags=sap_bods), [metadata\\_repository,](http://scn.sap.com/community/data-services/blog/tags#/?tags=metadata_repository) [xml\\_to\\_flat\\_file](http://scn.sap.com/community/data-services/blog/tags#/?tags=xml_to_flat_file), [substitution\\_parameter,](http://scn.sap.com/community/data-services/blog/tags#/?tags=substitution_parameter) [substitution\\_parameter\\_configuration,](http://scn.sap.com/community/data-services/blog/tags#/?tags=substitution_parameter_configuration) [xml\\_file](http://scn.sap.com/community/data-services/blog/tags#/?tags=xml_file), [xml\\_to\\_excel](http://scn.sap.com/community/data-services/blog/tags#/?tags=xml_to_excel), [atl\\_file](http://scn.sap.com/community/data-services/blog/tags#/?tags=atl_file)

There are no comments on this post